# Abstrakty ukážok a prezentácií

### Otvorený softvér vo vzdelávaní, výskume a v IT riešeniach Žilina 2.–5. júla 2009

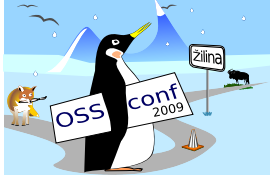

### INTERAKTI´VNA TABUL'A POMOCOU WIIMOTE

#### BLAHO, Lukáš, (SK)

Projekt interaktívna tabuľa pomocou Wiimote som robil na v rámci bakalárskej práce pod vedením doc. Miloša Šrámka.

Tento projekt ponúka alternatívne riešenie pre interaktívnu tabuľu. Kľúčovou časťou je Wii Remote, čo je diaľkový ovládač k hracej konzole Wii od Nintenda.

Wii Remote sa dá pripojiť k PC pomocou Wiimote. Wii Remote má infračervenú kameru, ktorá dokáže snímať signál infračerveného pera. Softvér v PC dokáže spracovať signály z Wiimote a na základe nich vie simulovať prácu myši. Infračerveným perom môžeme teda písať na tabuli, na ktorú sa projektorom premieta obraz z počítača, a tým ovládať operačný systém (klikať, presúvať okná,  $\dots$ ).

Funkcionalita tohto finančne nenáročného riešenia je porovnateľná s profesionálnymi interaktívnymi tabuľami, ktoré stoja niekoľko stoviek až tisíc  $\epsilon$ .

### DIDAKTICKÝ NÁSTROJ iTalc

#### FEDORIK, Slavko, (SK)

Pri vyučovaní sa stáva použitie prostriedkov výpočtovej techniky bežným javom. Počítače sa tak stávajú učebným nástrojom i učebnou pomôckou, čo so sebou prináša viacero problémov, ktoré v klasickej učebni nebolo treba riešiť. Didaktický nástroj iTalc (<http://italc.sourceforge.net>) umožňuje niektoré z týchto problémov výrazne zjednodušiť alebo dokonca odstrániť.

Jednak zjednodušuje správu počítačovej učebne tým, že umožňuje centrálne zapínať a vypínať počítače, a to vrátane prihlasovania a odhlasovania používateľov, čím si pedagóg ušetrí obiehanie strojov niekoľkokrát denne. A jednak pomáha pri samotnom vyučovacom procese, už len tým, že poskytuje vizuálny prehľad činnosti študentov zobrazením ich obrazoviek. Takto učiteľ získava okrem prehľadu, či žiaci pracujú na tom čo majú za úlohu, ako aj prehľad o tom, či pri riešení úlohy postupujú správne. Pomocou vzdialeného prístupu k počítačom zase môže pedagóg jednoducho nasmerovať študenta smerom k správnemu riešeniu, či ho upozorniť na chybu.

Pomocou posielania správ jednotlivcom, či všetkým naraz, možno jednoducho upriamiť pozornosť na určitý cieľ a v prípade, že počítače pôsobia skôr rušivo a odvádzajú študentov od preberaného učiva, je možné vzdialene zamknúť ich vstup (myš, klávesnica), prípadne zamknúť obrazovku a tým ich pozornosť znova pritiahnuť k vzdelávaciemu procesu. Samozrejme, je len na osobnosti pedagóga, či sa tento program stane v jeho rukách (počítači) nástrojom na obmedzovanie, zväzovanie a naháňanie študentov, alebo to bude nástroj, ktorý skvalitní a zefektívni vyučovací proces. A toto zefektívnenie môže nastať ako v prostredí Windows (2000 a XP), tak i v prostredí GNU/Linux (32 i 64 b) a dokonca aj v prostredí zmiešanom

### TERMINÁLOVÁ UČEBŇA

#### FEDORIK, Slavko, (SK)

Problémy bežnej počítačovej učebne pozná každý, kto v nej učí i kto sa stará o jej funkčnosť. Spravovať viac samostatných počítačov je časovo náročné, počítače i softvér zastarávajú, hučia, hrejú. . .

Pritom už viac ako dvadsať rokov je riešenie tohto problému známe a volá sa terminál, presnejšie grafický terminál. Pod týmto pojmom sa skrýva počítač, ktorého dvojjedinou úlohou je zabezpečiť vstup od používateľa (myš, klávesnica) a zobraziť výstup programov (obrazovka, reproduktory). Táto dvojjediná úloha je zabezpečovaná viacerými spôsobmi a jedny´m z nich je Linux Terminal Server Project (LTSP – <http://ltsp.org>).

Riešenie na báze LTSP umožňuje použitie tenkých klientov (bezdiskových staníc), ktoré same o sebe neobsahujú nič o čo by sa bolo treba starať. Pri štarte si stiahnu operačný systém zo sieťového servera, spustia ho a umožnia používateľom prihlásenie. Prihlásenie sa však nevykonáva lokálne, ale opäť sa prihlasujú na server, na ktorom bežia všetky aplikácie.

V úlohe tenkého klienta môže byť použitý aj starý počítač, ktorý by mal mať minimálne 300 MHz procesor a aspoň 64 MB RAM. Keďže sa všetko vykonáva po sieti, potrebuje sieťovú kartu a k tomu vybudovanú sieť. Výhoda je pravdepodobne zrejmá na prvý pohľad. Všetko beží na serveri, a tak netreba strácať čas obiehaním jednotlivých strojov pri aktualizácii, či nastavovaní softvéru. Táto výhoda je zároveň nevýhodou, pretože ak nastane porucha servera, je nefunkčná celá učebňa. Každopádne však jednotlivé klienty morálne nezastarávajú, pretože naozaj obsluhujú len myš, klávesnicu, či monitor.

Riešenie LTSP je zahrnuté v mnohých distribúciách GNU/Linuxu, pričom medzi najlepšie implementované patria distribúcie Ubuntu, Debian a OpenSuse, a umožňujú nainštalovať celé prostredie pomocou niekoľkých príkazov. Súčasťou tejto prednášky bude nielen ukážka činnosti takéhoto LTSP prostredia, ale aj možnosť osobne si vyskúšať, ako dokáže fungovať taká malá skrinka, so spotrebou 15 W.

### SOFTVÉR GeoGebra A PROJEKT STOČ NA PF KU V RUŽOMBERKU

#### GUNČAGA, Ján, (SK)

Cieľom prezentácie je ukázať niektoré možnosti využitia softvéru GeoGebra vo vyučovaní matematickej analýzy, ako aj projekt Študentskej tímovej odbornej činnosti na PF KU v Ružomberku ako formy ŠVOČ pre študentov učiteľstva matematiky, zameranej na tvorbu apletov v GeoGebre.

### KVM – VIRTUALIZÁCIA V JADRE LINUXU

#### KAUKIČ, Michal, (SK)

V ukážke bude predvedená konfigurácia spojazdnenie virtuálnych strojov pomocou KVM (Kernel-based Virtual Machine) a VDE (Virtual Distributed Ethernet) v distribu´cii Debian GNU/Linux. Použitím KVM môžeme na jednom PC vytvoriť niekoľko virtuálnych PC. Na nich môžu bežať nemodifikované operačné systémy (GNU/Linux, Windows, FreeBSD, atď.). Každý virtuálny stroj má svoj vlastný virtualizovaný hardvér: sieťovú kartu, disky, grafickú kartu, atd'. KVM sa dá použiť na systémoch, kde procesor má hardvérovú podporu virtualizácie.

Na zosieťovanie používame virtuálny switch z balíka vde2 (časť projektu Virtual square, <http://www.virtualsquare.org>), čím sa konfigurácia výrazne zjednoduší. Rýchlosť siete a diskových operácií sa dá zvýšiť použitím modulov jadra pre paravirtualizáciu (virtio blk, virtio pci, virtio net).

Na virtuálnom PC v prostredí Gnome (resp. xfce4, pre úsporu zdrojov) môžeme pohodlne a rýchlo pracovať cez NX Nomachine, o čom bude reč v ďalšom príspevku.

### NX Nomachine (VZDIALENY´ DESKTOP)

#### KAUKIČ, Michal, (SK)

NX Nomachine (<http://www.nomachine.com>) je spôsob, ako sa vzdialene pripojiť na grafické desktopové prostredie či už v GNU/Linuxe, alebo aj vo Windows. Je veľmi rýchly a máme odskúšané napr. vzdialené pripojenie z Bratislavy či Kežmarku na server do Žiliny. Ukážeme, ako si nainštalovať slobodný NX server, bez obmedzení na počet používateľov, ako nakonfigurovať NX klientov. Na konferenčnom DVD bude video o tejto konfigurácii. Ukážeme aj naživo pripojenie pomocou NX na viacero vzdialených počítačov.

### Sage a Pylab NA ŠKOLÁCH

KAUKIČ, Michal, (SK)

Systémy Sage a Pylab sú vysokoú rovňové nadstavby, postavené na základoch pozostávajúcich z programovacieho jazyka Python, ale aj veľa OSS programov a knižníc. Hlavne Sage sa snaží byť hodnotnou OSS alternatívou ku komerčným systémom ako Maple, Mathematica and Matlab. V ukážke načrtneme možnosti týchto systémov pri výučbe na stredných a vysokých školách, hlavne v oblasti grafiky a symbolických výpočtov. Ukážeme tiež možnosti interaktivyty systému Sage, ktoré sú veľmi podobné analogickej funkcionalite v programe Mathematica.

### PREHĽAD A VYUŽITIE OS GIS A SLOBODNÝCH PRIESTOROVÝCH DÁT

#### KUBI´K, Dominik, (SK)

Priestor a poloha determinujú činnosti človeka od nepamäti. Aj preto sa človek od začiatku snažil o ich pochopenie, zaznamenávanie a spracovanie. Výpočtová technika vysokou mierou prispela k automatizovanému a rýchlemu spracovaniu priestorových údajov a tvorbe máp. Už v počiatkoch softvérového vývoja vznikali viaceré aplikácie pre spracovanie priestorových grafických údajov, ktoré sa naďalej vyvíjajú a zdokonaľujú. Specifickú oblasť spracovania priestorových dát neobišli ani aktivity priaznivcov open source softvéru a množstvo jeho podporovateľov pracuje a rozvíja viaceré kvalitné GIS aplikácie.

Najstaršou skupinou aplikácií pre spracovanie priestorových údajov sú desktopové aplikácie (silní GIS klienti). Vznikajú už od čias veľkých sálových počítačov. Rozšírenie osobných počítačov, legendárny príkazový riadok a nástup GUI pre OS ešte viac podporili ich vývoj.

Druhou skupinou nepriamo previazanou s desktop GIS aplikáciami sú databázové systémy a ich rozšírenia na špecializované spracovanie priestorových dát (spatial database). S nástupom internetu vznikla potreba zdieľať a publikovať priestorové údaje a dynamické mapy. Pre tieto potreby vznikajú internetové mapové servery. V náväznosti na tieto aplikácie definujeme aj ďalšiu skupinu aplikácií, tzv. tenkí GIS klienti, resp. prostriedky umožňujúce ich vytvorenie (GIS frameworks). Poslednou podskupinou aplikácií, ktorú nie je možné úplne

oddeliť od predchádzajúcich, sú aplikácie na prácu a spracovanie údajov z GNSS systémov (GPS údajov).

Bezplatné a voľne šíriteľné priestorové údaje predstavujú špecifickú skupinu dát. Nie všetky sú dostupné pod  $GW/GPL$  a ich využitie limitujú viaceré druhy licencií ako napr. *Creative Common licence*. Vďaka nim je možné získať prístup k údajom o uličných sieťach, k satelitným snímkam, modelom terénu, ale aj metadátam.

Celkový rozvoj a smerovanie OS GIS aplikácií dozorujú viaceré organizácie, ktoré prispievajú k tvorbe a usmerňovaniu štandardov s cieľom jednoduchého a jednotného šírenia priestorových dát.

### SPRACOVANIE ZVUKU V SYSTÉME GNU/Linux

#### LAJČIAK, Pavol, (SK)

Na začiatku ukážky budú stručne vysvetlené pojmy ako sú zvuk, perióda, frekvencia zvuku a jeho amplitúda. Dalej budú vysvetlené pojmy ako sú vzorkovanie, kvantovanie, vzorkovacia frekvencia, perióda vzorkovania a rozlíšenie (bitová hĺbka). Tiež bude poukázané na rozdiel medzi analógovým a číslicovým zvukovým signálom a jeho spracovaním.

Vysvetlené budú aj pojmy ako online (realtime) a offline (postprocessing) spracovanie a deštruktívne a nedeštruktívne spracovanie zvuku.

V rámci ukážky bude predvedená inšťalácia aplikácie Audacity pod systémom Windows a GNU/Linux. Následne bude predstavená slovenská lokalizácia aplikácie a jej inštalácia pre systémy Windows a GNU/Linux. Inštalácia knižnice Lame potrebnej na vytváranie mp3 súborov.

Učastníci budú zoznámení s prácou so základnými nástrojmi, úpravami, generovaním zvukov, efektami ktoré môžu na zvuk aplikovať a možnosťami rozšírenia Audacity o ďalšie efekty (Nyquist, LADSPA a VST).

V závere bude stručné pojednanie pojednanie o ďalších editoroch zvuku, distribuciach určených pre spracovanie multimédií, zvukových systémoch ALSA a OSS a PULSE AUDIO používaných v systéme GNU/Linux a o otvorených formátoch speex, ogg vorbis, flac.

#### MAPTILER – MAPY HROU

#### MICHÁLEK, Juraj, (SK)

Kartografia a spracovanie máp je pomerne starou vednou disciplínou. Digitálne technológie prinášajú nové možnosti spracovania a prístupu k mapám. Pri zobrazovaní máp sa používajú dva prístupy. Zobrazovanie vektorových máp, ktoré je veľmi presné, avšak pri zväčšovaní je nutné neustále prepočítavať rôzne *zoom levely* (úrovne priblíženia). Druhý typ

zobrazovania je pomocou rastrových obrázkov, ktorý je bežne využívaný v aplikáciách ako Google Maps.

Softvér Maptiler umožňuje napočítať jednotlivé zoom levely veľmi presne a prehľadne. Takže z geograficky lokalizovaného obrázku, napríklad z naskenovanej mapy, je možné vytvoriť digitálnu mapu. Túto mapu je potom možné zobraziť nad inými mapami ako napríklad GoogleMaps alebo OpenStreetMap. Softvér umožňuje export do formátu KML, ktorý je možné zobraziť pomocou aplikácie Google Earth ako 3D mapu. Domovská stránka projektu Maptiler je <http://www.maptiler.org>.

Ako vstup pre Maptiler sa dajú použiť georeferencované obrázky tiff, prípadne aj obyčajný naskenovaný obrázok, ktorý je ale nutné pred samotným výpočtom správne georeferencovať, tzn. umiestniť správne do priestoru geografických súradníc. Projekt Maptiler je open source, napísaný v programovacom jazyku Python. Na rasterizáciu a rýchle matematické transfotmácie súradníc používa knižnicu Geospherical Data Abstraction Library – GDAL. Maptiler funguje na operačných systémoch Linux, Windows a Mac OS.

Pomocou programu Maptiler je možné jednoducho a rýchlo vytvoriť adresár obsahujúci vyrendrovanú rastrovú mapu. Adresár s vyrendrovanou mapu stačí umiestniť na server. Nie je nutná žiadna serverová aplikácia, ani žiadna zložitá inšťalácia na serveri. Pri výpočte zoom levelu mapy je možné špecifikovať, ktoré *zoom levely* používateľ požaduje. Typicky sa počíta level 3 až level 14. Pod level 14 môže byž výpočet veľmi náročný a môže trvať viac než týždeň. Pre zrýchlenie výpočtu autor aplikácie Petr Přidal poskytuje paralelizovanú verziu renderovacieho mechanizmu, ktorá dokáže znížiť dobu výpočtu zo siedmich dní napríklad na niekoľko málo hodín.

Maptiler je veľmi užitočný nástroj na tvorbu máp s podporou zoomovania. Je jednoduchý na používanie a vďaka výpočtom pomocou GDAL je aj veľmi rýchly. Používa sa napríklad pri digitalizácii starých máp v knižniciach v projekte Old Maps Online.

### MIGRÁCIA NA OPEN SOURCE NÁSTROJE VO VÝVOJI KOMERČNÝCH PRODUKTOV

#### STRÁŽOVEC, Peter, (SK)

Pri vývoji riešení v oblasti IT je základnou otázkou voľba správnych platforiem na jednotlivých úrovniach. Nezávisle od konkrétneho riešeného problému sú týmito platformami hardvér, operačný systém a knižnice, ktoré sú navrhnuté pre tvorbu a použitie vo finálnom produkte.

Tieto platformy navzájom úzko súvisia a výber jednej z nich priamo ovplyvní možnosti výberu zvyšných. Okrem výberu z konkrétnych typov možností pre jednotlivé úrovne platforiem je veľmi podstatná otázka licencie a dostupnosti zdrojových kódov. Knižnice a API pre vývoj, operačný systém alebo niekedy dokonca aj samotný hardvér – sú dostupné od rôznych dodávateľov, s rôznymi vlastnosťami a so špecifickým licencovaním.

Vlastnosti open source licencií a pridané hodnoty, ktoré produkty licencované týmto spôsobom prínášajú, majú veľmi dôležité výhody pre vývojarov IT riešení, ktoré ich robia neraz tou najlepšou voľbou platformy pre finálny produkt.

Pracoval som na vývoji viacerých produktov, kde výber open source platformy výrazne ovplyvnil a vylepšil vývoj, či už to bolo rozhodnutie na začiatku vývoja, alebo migrácia počas behu vývoja s účelom zlepšenia.

### SLOBODNÝ A OTVORENÝ SOFTVÉR NA ŠKOLÁCH & PREDSTAVENIE KONFERENCNÉHO DVD

#### ŠRÁMEK, Miloš, (SK)

Zrejme najpríťažlivejšou črtou slobodného a otvoreného softvéru (SOS) je to, že je dostupný zdarma a pritom plne legálne. Keď zvážime ďalšie črty, ktorými sú šírka výberu programov a možnosť nasadenia od mininotebookov až po výkonné servery, vidíme, že SOS má veľkú šancu na uplatnenie v najrôznejších oblastiach, školy a vyučovanie nevynímajúc.

V príspevku sa zameriame na viaceré témy. Uvedieme krátky pohľad do histórie, priblížime licenčné podmienky, ktoré sú právnym základom odlišnosti SOS od komerčného softvéru a priblížime oblasti jeho aplikácie. V druhej časti sa zamyslíme nad príčinami, prečo SOS dnes na školách nehrá takú rolu, akú by podľa nás hrať mohol a prečo sa šanca, ktorú SOS poskytuje, dostatočne nevyužíva. V poslednej časti poukážeme na možnosti, ako tento stav zmeniť, či už používaním SOS pre OS Windows, ktorý je dnes na školách najrozšírenejší, alebo používaním OS GNU/Linux a jeho mnohých aplikácií.

V poslednej časti predvedieme konferenčné DVD, ktoré je okrem štandardného vybavenia konferenčnými príspevkami aj nosičom spúšťateľného operačného systému GNU/Linux vo verziu Ubuntu 9.04, ktorú sme pre potreby konferencie rozšírili o viaceré programy použiteľné na školách. Ukážeme, ako z DVD spustiť systém, ako ho bez inštalácie preniesť na USB klúč a napokon, ako ho plnohodnotne nainštalovať na počítač.

### OpenSolaris – STRUČNÝ ÚVOD A POROVNANIE S GNU/LINUXOM

#### TELKA, Marcel, (SK)

Prezentácia začína úvodom do projektu slobodného operačného systému OpenSolaris, dostupného na <http://opensolaris.org/>, jeho vznik, účel a rôzne distribúcie Open-Solarisu vychádzajúce z tohoto projektu. Dôležitá časť prezentácie je venovaná unikátnym technológiam a inováciam, ktoré OpenSolaris prináša (napr. DTrace, ZFS, Time Slider, virtualizácia, IPS, NWAM, SMF, Distribution Constructor, atd'.). Dalej sa dozvieme o najnovšom vydaní OpenSolaris 2009.06 a získame prehl'ad o novinkách dostupných v tejto distribúcii. Záverečná časť prezentácia je venovaná porovnaniu OpenSolarisu s GNU/Linuxom z pohľadu bežného používateľa, správcu systému a vývojára. Nebude chýbať ani prehľad možností využitia projektu OpenSolaris vo vzdelávaní. Na prezentácii bude možné získať LiveCD s OpenSolaris 2009.06.

### PREKLAD GNOME DO SLOVENČINY

#### TELKA, Marcel, (SK)

Prezentácia stručne uvádza GNOME ako pracovné prostredie (desktop environment), spomína históriu GNOME a jeho najbližšiu budúcnosť. Ďalej sa zameriava na všeobecný popis fungovania Projektu prekladov GNOME (GNOME Translation Project) a jeho organizáciu. Postupne sú uvedené rôzne nástroje, ktoré majú jednotlivé prekladateľské tímy k dispozícii (depozitár zdrojových kódov, Prekliate lži – Damned Lies, bugzilla, atď.). Nasleduje konkrétny popis fungovania slovenského prekladateľ ského tímu a spôsob použitia nielen všeobecných, ale aj špecifických nástrojov v tíme. Na záver sú uvedené problémy, s ktorými sa slovenský prekladateľský tím v súčasnosti potýka, spolu s plánmi do budúcnosti, stručnými štatistikami a možnosťami využitia projektu prekladu GNOME do slovenčiny vo vzdelávaní.

### POUŽITIE SYSTÉMU DYNAMICKEJ GEOMETRIE C.a.R.

#### TULEJA, Slavomír, (SK)

Prostredia dynamickej geometrie sú počítačové programy, ktoré používateľovi umožňujú vytvárať geometrické konštrukcie a po vytvorení nimi manipulovať. Primárne ide o planimetrické konštrukcie. Konštrukcia sa začne vytvárať na základe niekoľkých objektov, z ktorých sú potom zostrojené nové objekty ako sú priamky, kružnice alebo body. Po tom, ako sa konštrukcia vytvorí, možno meniť polohy pôvodných definujúcich objektov a sledovať ako sa mení konštrukcia.

V ukážke budú vysvetlené základy práce s programom C.a.R. na príkladoch vytvorenia niekoľkých jednoduchých planimetrických a stereometrických konštrukcií. Ukážka bude obsahovať aj využitie programu C.a.R. na vytváranie interaktívnych modelov pre fyziku.

#### Red Hat a Fedora – NOVINKY, VÝVOJ

#### VOKÁL, Radek, (CZ)

Novinky v distribuci Fedora 11 a plánování další verze Red Hat Enterprise Linuxu. Přehled nových projektů a vlastností, které ovlivní i další Red Hat Enterprise Linux. Rozdíl mezi komunitní a enterprise distribucí. Jak se zapojit do vývoje distribuce Fedora. Přehled projektů v brněnském vývojovém centru.

Fakulta riadenia a informatiky Žilinská univerzita

## OTVORENÝ SOFTVÉR VO VZDELÁVANÍ, VÝSKUME A V IT RIEŠENIACH

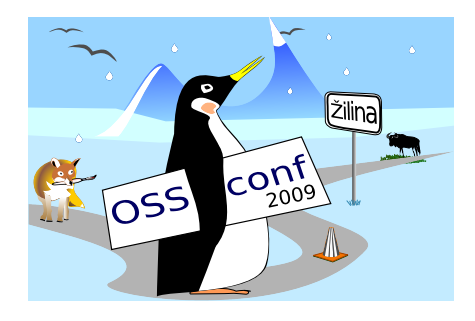

Zborník príspevkov medzinárodnej konferencie OSSConf 2009

> 2.–5. júla 2009 Žilina, Slovensko